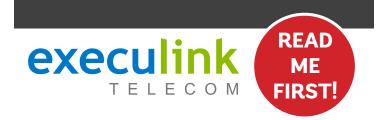

# **QUICK CONNECT GUIDE**

**HOW TO SET UP YOUR** 

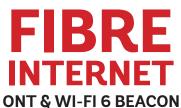

# WI-FI NETWORK CREDENTIALS:

Your Network name is Execulink plus the last 4 digits of the serial number. Your Network password is located on the bottom of the Router, labeled WiFi Key.

NEED HELP? Visit us at execulink.ca/support For Wi-Fi troubleshooting try our app, Execulink Helps.

## **STEP 1: DOUBLE CHECK**

Make sure you have the following components in your High Speed Internet package.

# Optical Network Terminal (ONT) & Power Adapter There are a variety of ONTs with minor differences in setup. The technician will pre-connect the ONT to the fibre going outside your home. Premium Wi-Fi 6 Beacon & Power Adapter Ethernet Cables (x2) Colours may not be exactly as

# **STEP 2: CONNECT BEACON & ONT**

- 1. Make sure all equipment is unplugged.
- Connect one end of the Ethernet cable to the Ethernet 1 or LAN 1 port on the ONT (port is different depending on the ONT model).
- Connect the other end of the Ethernet cable to the blue LAN/ WAN port on the Wi-Fi 6 Beacon.

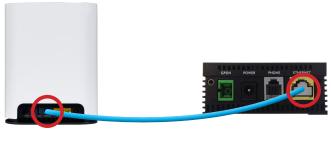

Beacon ONT

# **STEP 3: POWER UP ONT & BEACON**

- Plug in the ONT's power adapter into the Power port, and the other end into a wall outlet. Ensure the pins in the power cable line up to the port or damage could occur.
- Plug in the Beacon's power adapter and push the ON/OFF switch to ON and allow the Beacon to boot up.

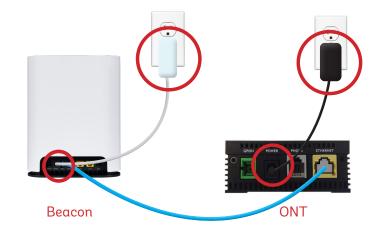

## **STEP 4: FINAL SETUP**

After several minutes the LED on the front will be solid blue-green to indicate that it is ready.

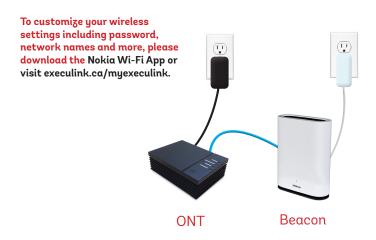

CALL 1.877.393.2854 VISIT SUPPORT.EXECULINK.CA

#### **OPTIONAL: DOWNLOAD NOKIA WI-FI APP**

Using your mobile device, go to the Google Play or App Store to download the Nokia WiFi app on your Android or iOS device.

The Nokia WiFi app will allow you to manage all of your Wi-Fi devices and settings such as your, password, SSID, guest network, parental controls, and much more.

In the Nokia app, choose the "Get Started" option to begin setup.

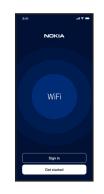

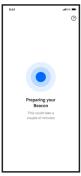

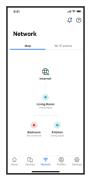

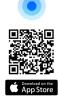

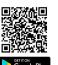

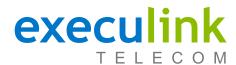

# **QUICK CONNECT GUIDE**

# How to set up your FIBRE VOIP PHONE

Only complete these steps after establishing an Internet connection and after your Phone service has been activated. Your activation date is provided by an Execulink representative.

NEED HELP? Visit us at execulink.ca/support Or call us 24/7 at 1.877.393.2854

# **STEP 1: CHECK HARDWARE**

Make sure you have the following components in your Fibre Phone package:

# Optical Network Terminal (ONT) & Power Adapter

There are a variety of ONTs with minor differences in setup. The technician will pre-connect the ONT to the fibre going outside your home.

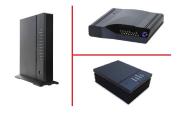

#### **STEP 2: CONNECT PHONE**

- Plug a telephone cable directly into the "Phone 1" port on the ONT, and the other end into your home phone.
- Make sure your phone is turned on and plugged in to a power source.

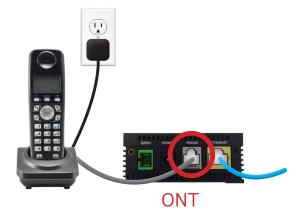

## **STEP 3: TEST YOUR PHONE**

- Pick up your phone and check for a dial tone and make an outgoing call to test.
- 2. a) If you are keeping your phone number, call our Customer Care team at 1-877-393-2854 to port your number.
  - b) If you are using a new phone number, congratulations your new phone is ready for use!

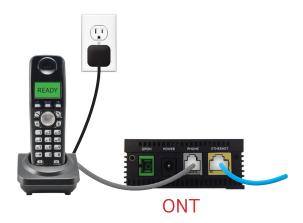

#### FINAL INTERNET & PHONE SETUP:

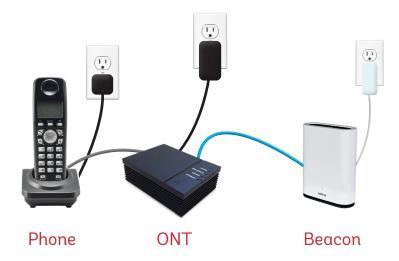